## Steps for Remit To ATM

- 1. Visit <a href="https://online.dib.ae">https://online.dib.ae</a>
- 2. Click on Transfers Remit To ATM

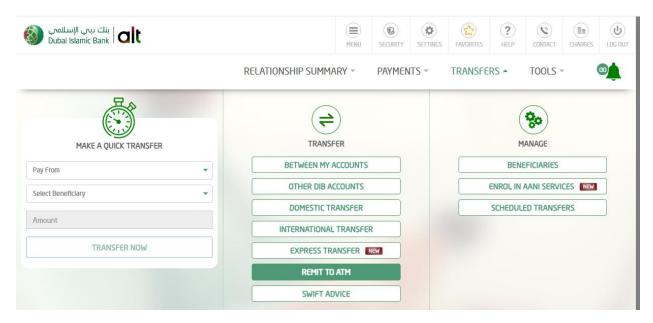

3. Click "Make a new transaction"

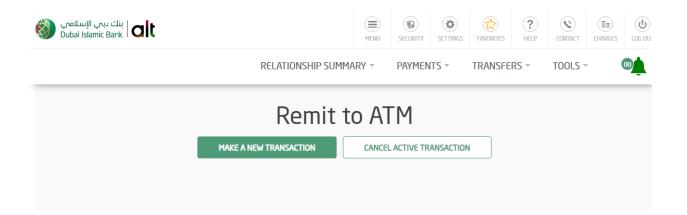

- 4. Enter -Beneficiary Full Name, Debit Amount, Description
- 5. Click "Transfer Now"

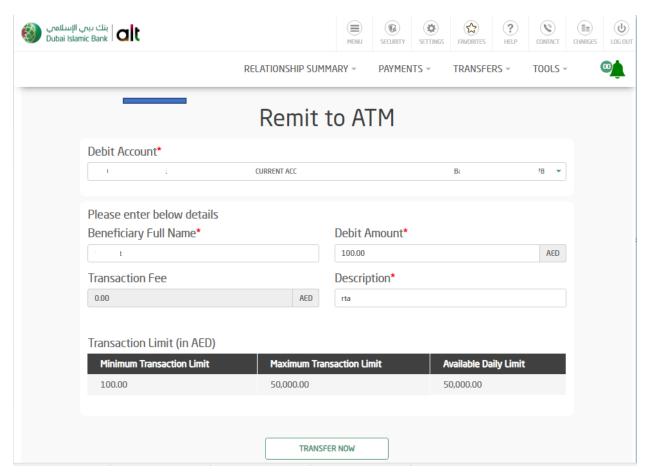

6. Click "Request secret code" and Enter the secret code received on your mobile

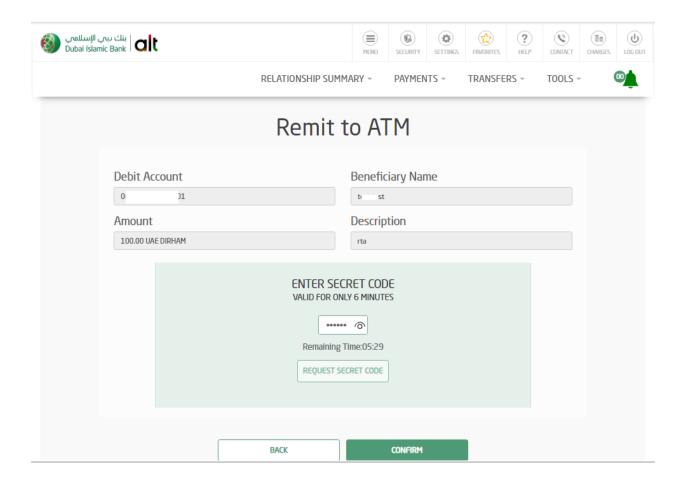

Transaction completed successfully
(Share the Secret code and reference number received on your mobile with the receipient and
advise him/her to visit the nearest DIB ATM)

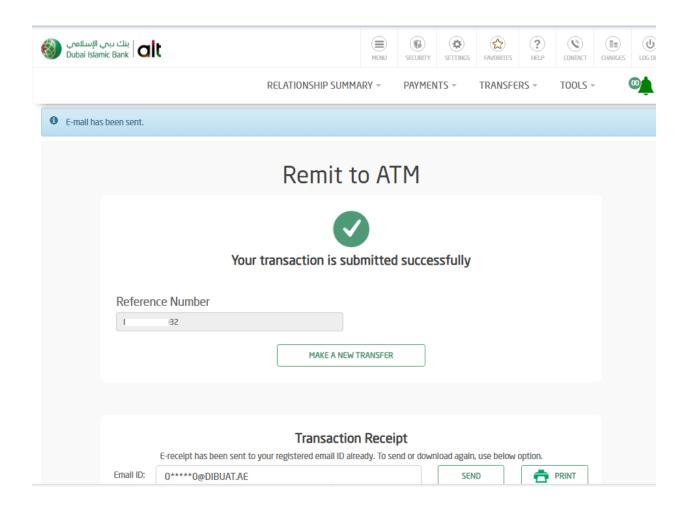